## ギガファイル便の朗唱動画提出方法

無料のファイル送信サイト【ギガファイル便】 にアクセスします。

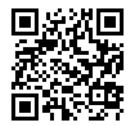

## 手順1 動画をアップロードする

(図1)

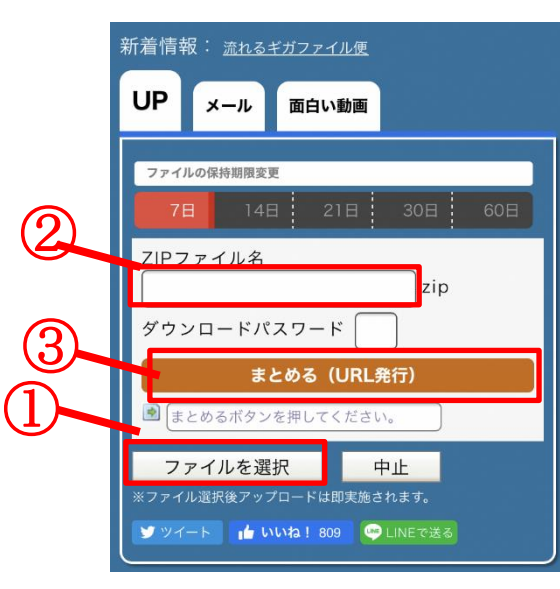

- ①「ファイルを選択」をクリックし、朗唱した動画 を選択する。
- ②自動でアップロードがはじまります。

完了すると②にダウンロード用 URL が表示される。

③送信する映像が複数ある場合は、①で複数の動画を 選択し、③の「まとめる」をクリックする。 これを行うことで複数動画のダウンロードURL をひとつにまとめることができる。

※動画をアップロードしただけでは、提出は完了して いません。手順2へ進んでください。

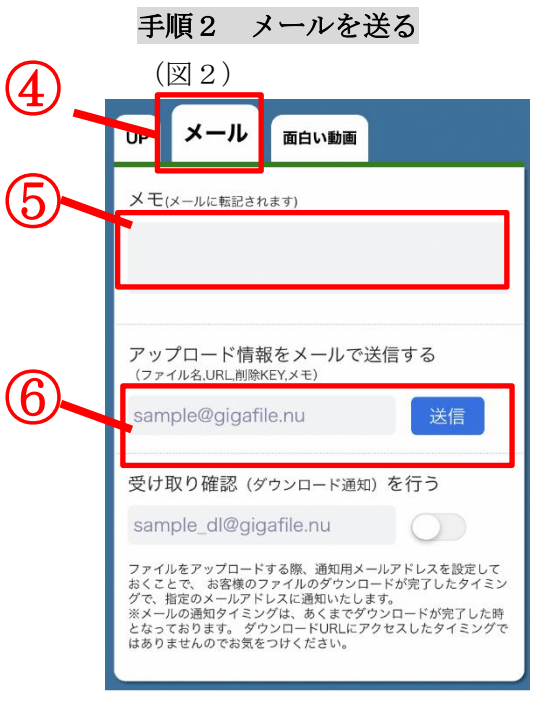

- ④「メール」を選択する。
- ⑤メモ欄に参加者氏名(団体の場合は代表者氏名)を必ず 明記する。
- ⑥メールのあて先【[seisaku@takaoka-catv.jp](mailto:seisaku@takaoka-catv.jp)】(高岡ケー ブルネットワーク制作部)を記入し、送信ボタンを押す。 ⇒動画の提出完了